# **Handset Settings on SPA302D Handset**

# **Objective**

The handset settings helps you to edit the handset name and change display and input languages. Handset name allows the user to distinguish the handset or line if many lines are present. This article explains how to change handset settings on SPA302D mobility enhanced handset.

## **Applicable Device**

• SPA302D Handset

### **Software Version**

• v2.31

# **Change Handset Settings**

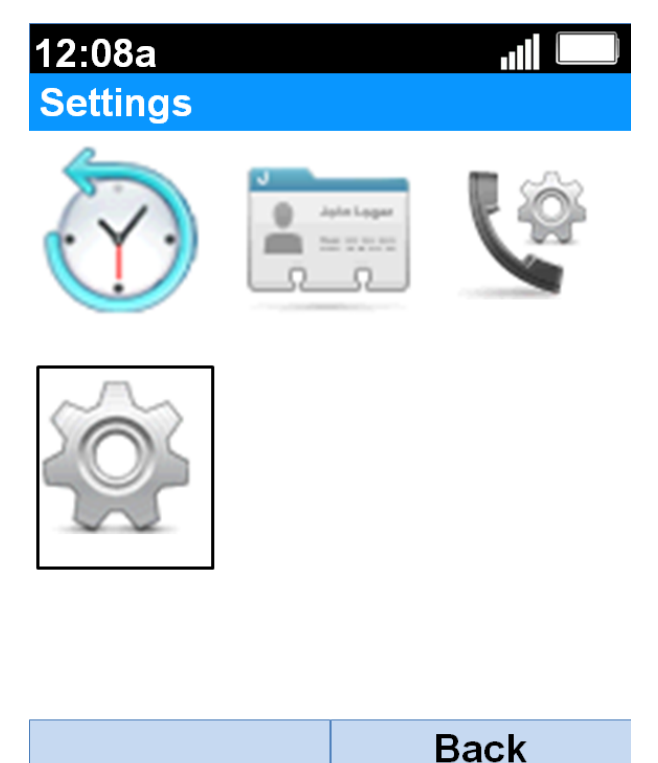

Step 1. On the home screen, press the **Select** button to choose the **Settings** icon. The selection will be highlighted with a black outline as shown in the above image.

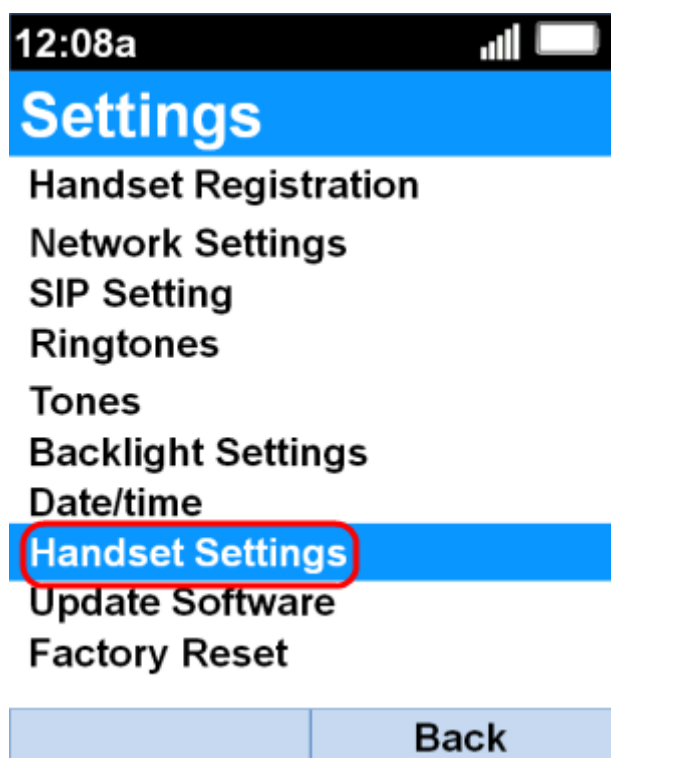

Step 2. On the Settings menu, choose **Handset Settings** with the use of **up** and **down** navigation buttons and press the **Select** button.

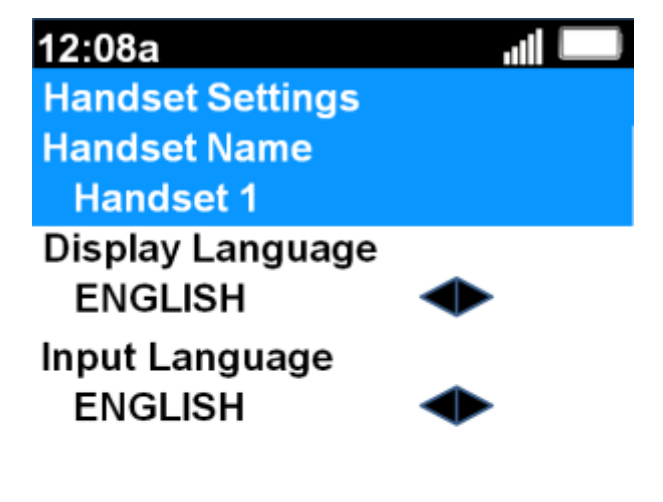

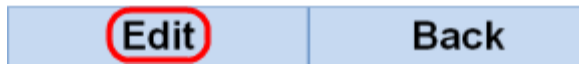

Step 3. At the Handset Name field, press the **Select** button or **Edit** softkey to edit the handset name.

12:08a all. **Handset Settings** abc

#### **Handset Name**

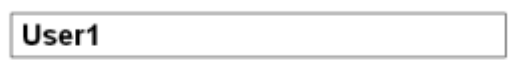

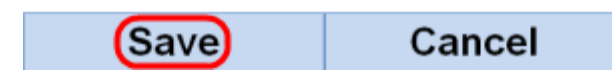

Step 4. Enter the handset name and press **Save** softkey to save the change.

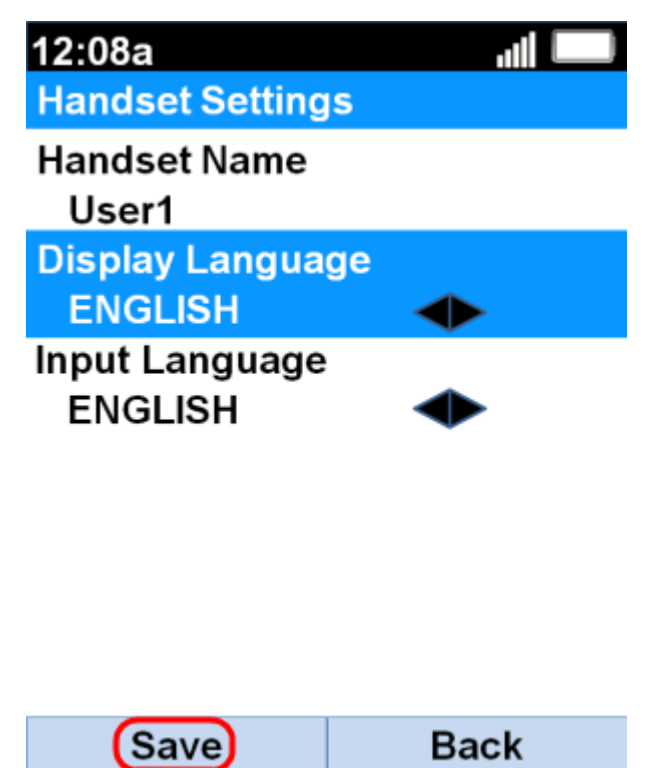

Step 5. Use **left** and **right** navigation buttons to change the value of each field.

**Back** 

• Display Language — Tweak this field if you want to change the language displayed on the menu and handset. There are six preset languages from which you can choose. They are ENGLISH, FRENCH, GERMAN, ITALIAN, PORTUGUESE, SPANISH where ENGLISH is the default value.

• Input Language — Tweak this field if you want to change the keyboard language so that you can input characters from other languages. There are six preset languages from which you can choose. They are ENGLISH, FRENCH, GERMAN, ITALIAN, PORTUGUESE, SPANISH where ENGLISH is the default value.

Step 6. Press the **Save** softkey to save the selection.

**Caution**: If you happen to choose a display language that you do not know, follow the steps above and choose the eighth feature from the top under Settings menu to get to the Handset Settings menu. The Display Language is the second field from the top. Change the value to ENGLISH and press **Save** (left softkey button).